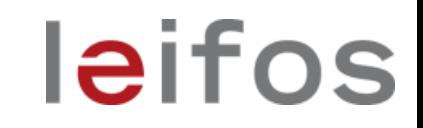

# **Launching Learning Communities in ILIAS**

Alexandra Tödt, leifos GmbH

Cohort-based, interdisciplinary approach to higher education fairly common in U.S. colleges and universities

leifos

Learning Community is a group of people

- connected by a sense of membership,
- who are actively engaged in learning together from each other,
- **their individual needs are met and**
- they have some influence on their joint way of collaboration.

Research indicates that enrolling in learning communities improves retention and achievement in students.

## Examples of Learning Communities

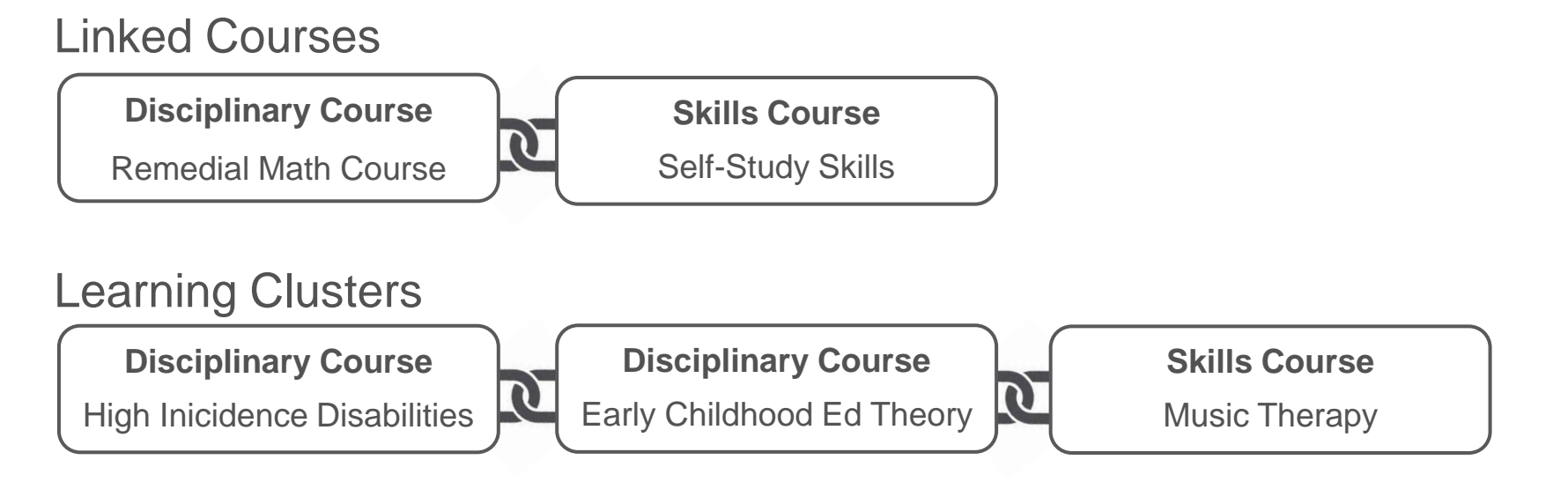

#### Federated Learning Communities

A faculty member enrolls in all courses alongside the students, serving as a "Master Learner". The Master Learner's course draws connections between the other courses.

**Disciplinary Course**

Intro to Criminology

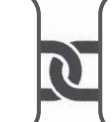

**Disciplinary Course**

Cultural Competencies

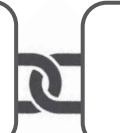

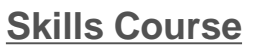

leifos

Spanish Language

The requirements for this project came from the following scenarios:

leifos

- 1. Self-directed open online course , Prerequisite Mathematics' for people applying for a programme for which they have not enrolled yet
- 2. Mentored blended learning , Supplementary Study Skills Course' Enrolled students
- 3. Network of Alumni, Defense Forces' allowing for a sense of belonging and fostering civil careers

Full documentation of requirements workshop and the whole Learning Communities project is available at:

[http://www.ilias.de/docu/goto\\_docu\\_wiki\\_wpage\\_3043\\_1357.html](http://www.ilias.de/docu/goto_docu_wiki_wpage_3043_1357.html) 

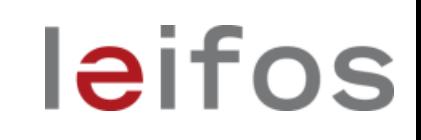

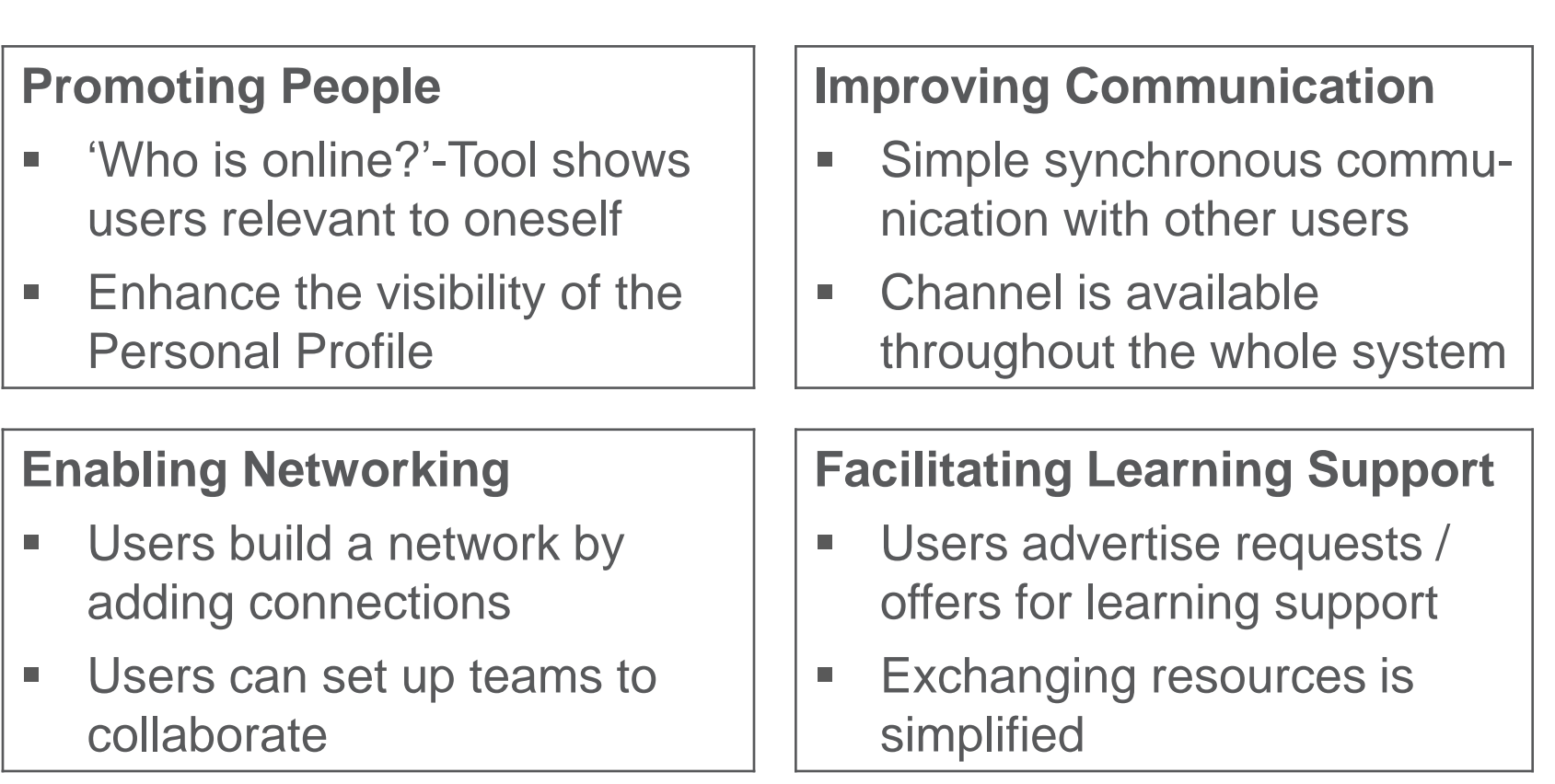

### Project Status and Outlook

 Implementation was chunked in several, independent projects of different sizes

- Several features were implemented with ILIAS 5.1
- Some feature remain to be implemented with ILIAS 5.2 and still require funding
- Dedicated Special Interest Group "Learning Communities" was formed
- **Invitation to next requirements workshop in January 2016 will be** sent via the SIG Learning Communities at http://www.ilias.de/docu/goto\_docu\_grp\_4154.html

### Project Timeline

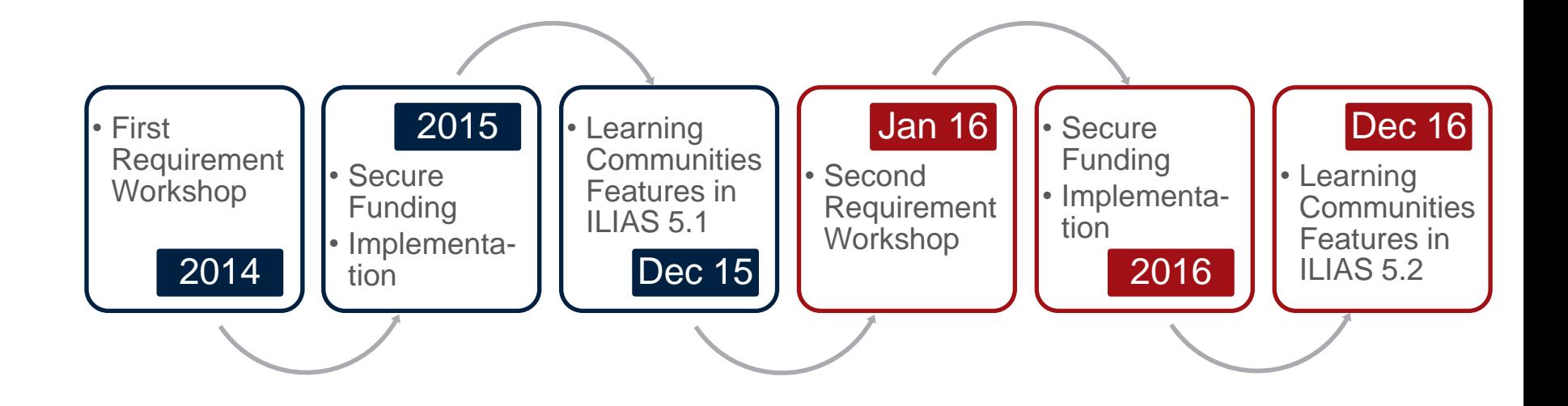

### Promoting People » Access to Profile

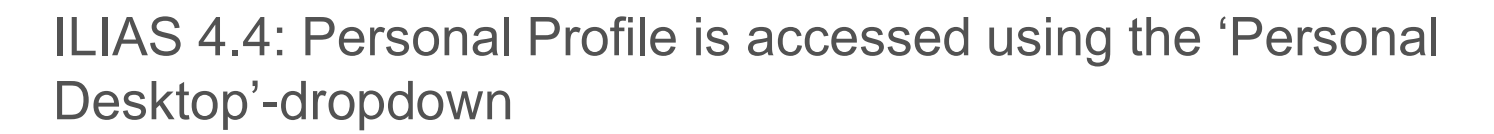

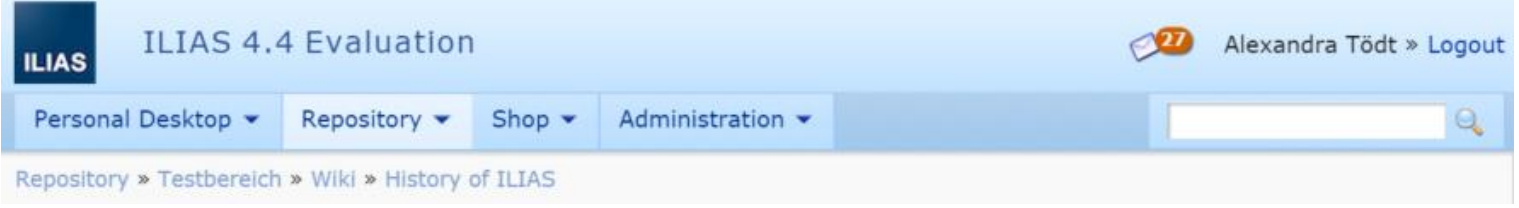

### Promoting People » Access to Profile

ILIAS 4.4: Personal Profile is accessed using the "Personal Desktop"-dropdown

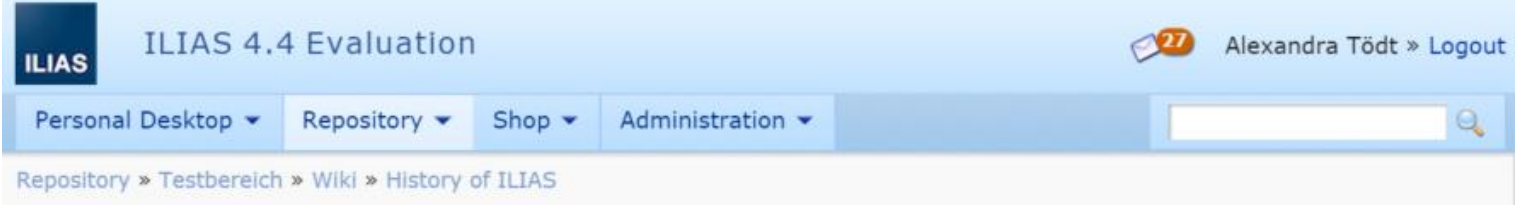

leifos

#### ILIAS 5.0: Personal Profile is accessible from every screen in ILIAS.

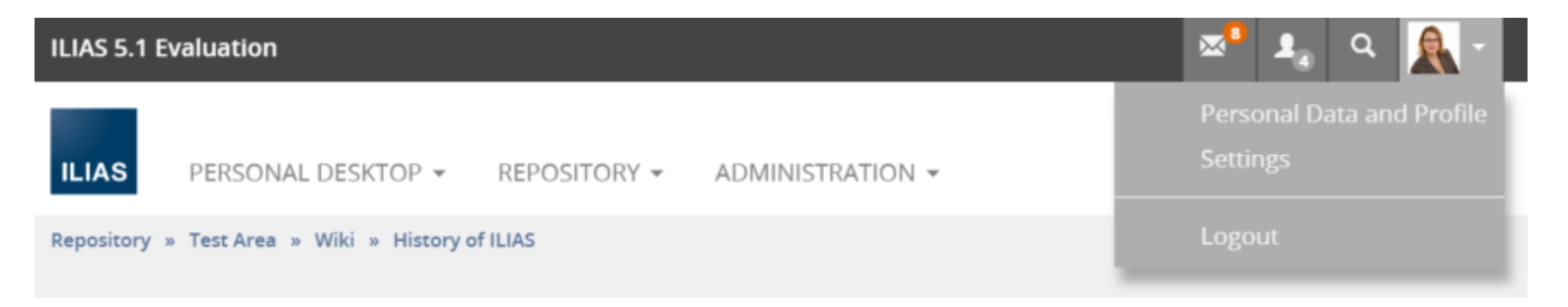

ILIAS 5.0: "Who is online" only on Personal Desktop.

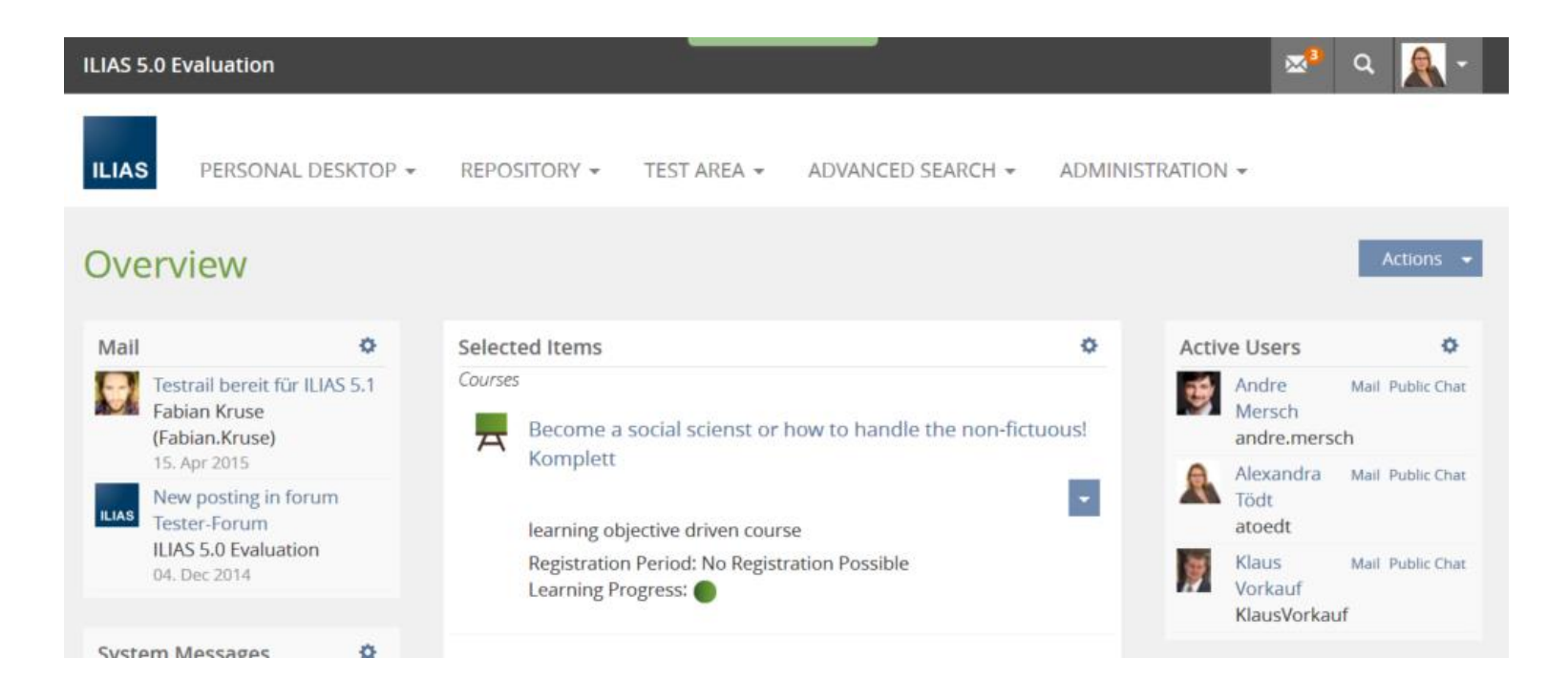

ILIAS 5.1: "Who is online?"-Tool provides awareness of relevant other users on every screen throughout ILIAS.

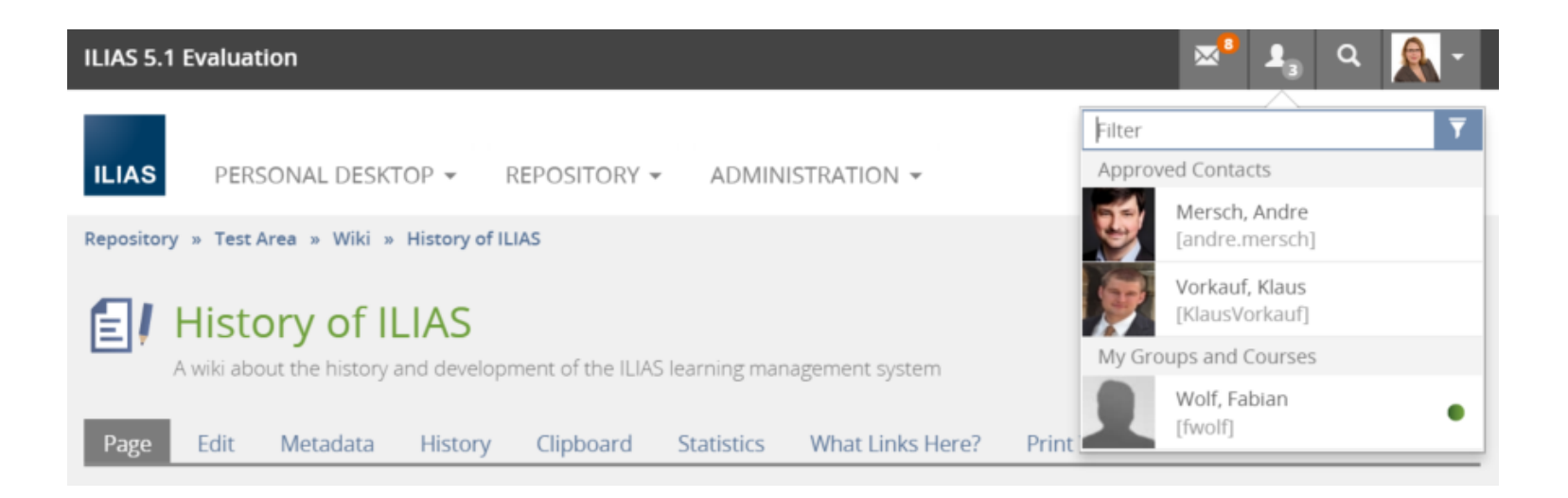

#### ILIAS 5.1: Users are notified if a relevant users goes online.

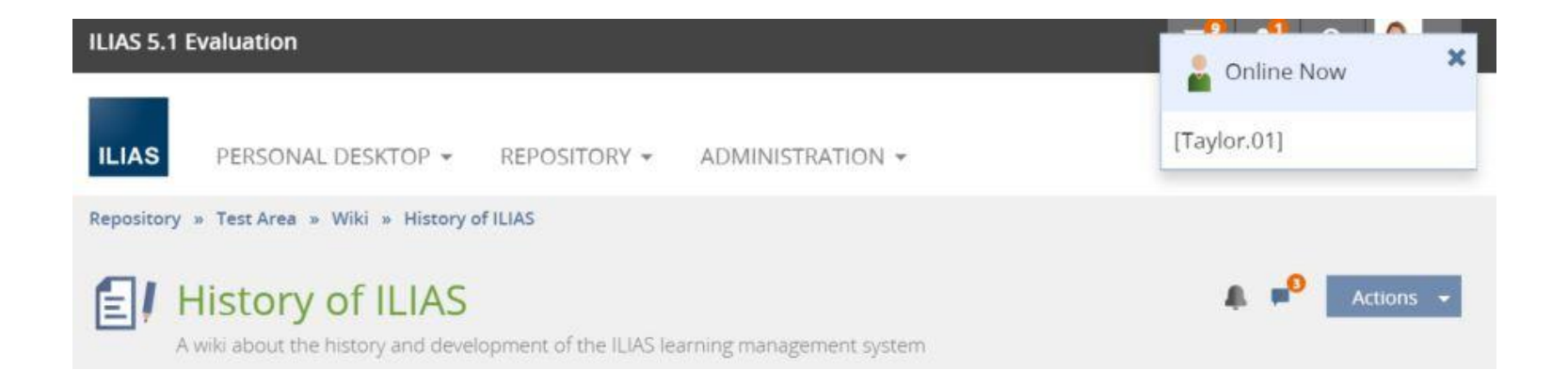

Greatly improved control over to what is displayed in "Who is online?-tool.

- Users can opt out of being displayed in "Who is online?-tool.
- Administrators can select to show online only, to include offline or not show at all:
	- Contact Requests
	- **Technical Support**
	- **Tutorial Support**
	- **E** Current Course
	- **Approved Contacts**
	- **My Groups and Courses**
	- **All Users**

Select Settings to Support your Screnario

Append your , User Agreement by a sentence outlining that users will be displayed but can opt out of being displayed.

- Lists in , Who is online? can become too long to be helpful. Please consider this when selecting your settings:
	- Small organisations aiming at broad community building  $\rightarrow$  set to "All Users: Online"
	- **Organisations offering vocational training many courses to many** participants each enrolled in one course at a time  $\rightarrow$  set to "Current Groups and Courses: Online and Offline"
	- Huge universities offering hundreds of courses to tens of thousands of students which are enrolled in a dozen courses at a time  $\rightarrow$  set to "Approved Contacts: Online and Offline"
	- **Organisations with an approach of strictly formal instruction**  $\rightarrow$  **set to** "Technical Support: Online" and "Tutorial Support: Online"

Nr. of people shown

ILIAS 5.1: Silhouette indicates pending contact requests and users online.

Requests are highlighted in the list.

 $\mathbf{M}$ **ILIAS 5.1 Evaluation** Filter **Contact Requests ILIAS** PERSONAL DESKTOP -REPOSITORY -ADMINISTRATION -Wolf, Fabian Repository » Test Area » Wiki » History of ILIAS [fwolf] Approved Contacts **History of ILIAS** Mersch, Andre [andre.mersch] A wiki about the history and development of the ILIAS learning management system Vorkauf, Klaus [KlausVorkauf] Page Edit Metadata History Clipboard **Statistics What Links Here** My Groups and Courses Kruse, Fabian [Fabian.Kruse]  $Im+mn$ 

ILIAS 5.1: Requests for contact can be answered directly from the entry in the list.

Clicking on the entry will open it.

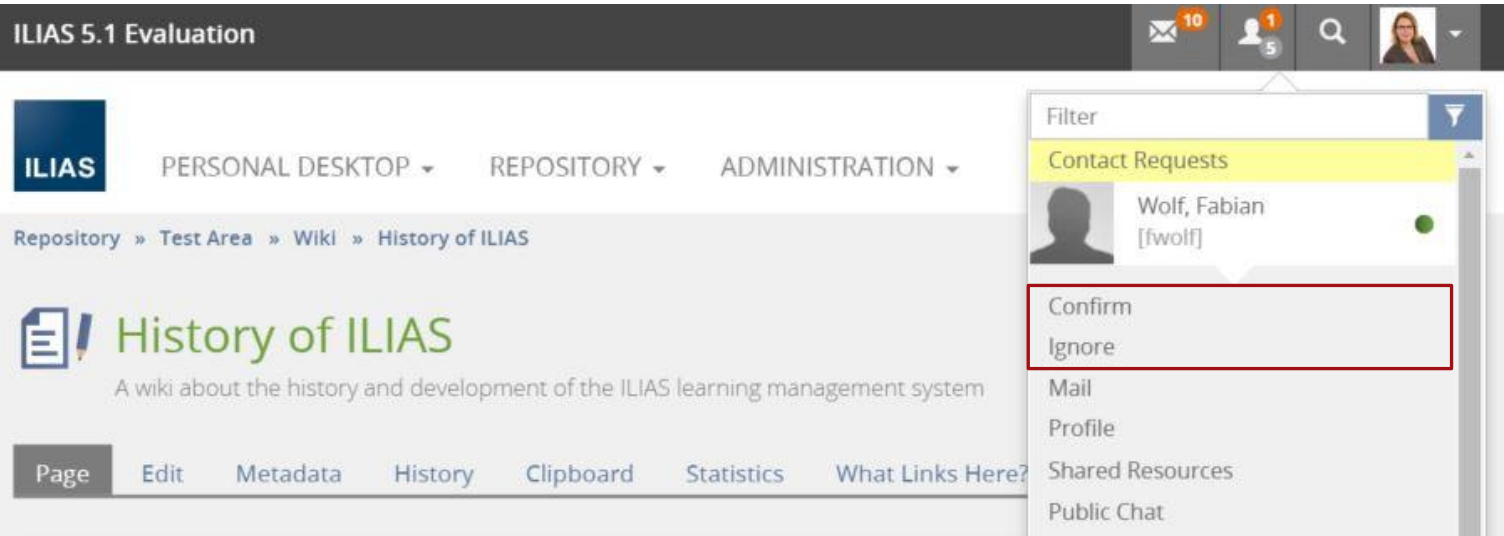

Features to be available

- **Sending a mail**
- **Viewing personal profile if it is** published
- **Accessing that users shared** resources
- Chatting in the public chatroom

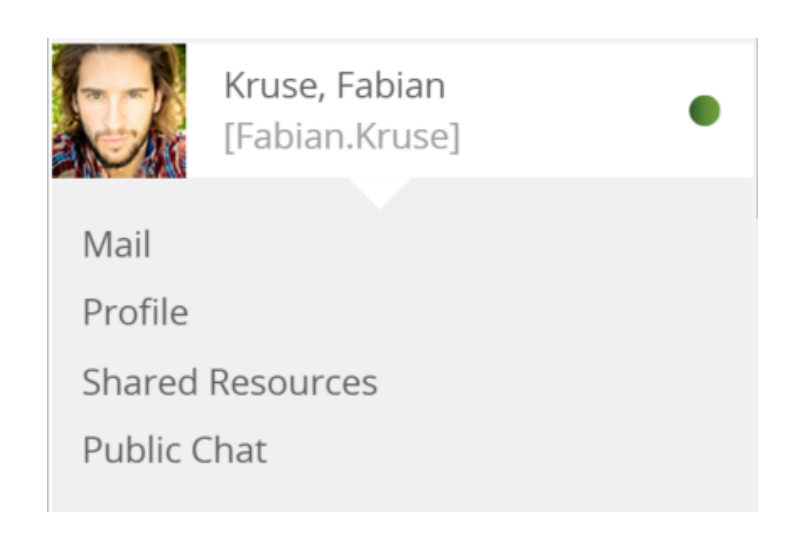

Enable Networking » Request for Contact

Approved Contact

A connection are from by two users consenting to a contact request

- A user requests contact the other user can decline or accept
- Contacts are managed in the Personal Desktop labeled 'Contacts'.
- Contact can be requested in the "Members Gallery" of courses / groups

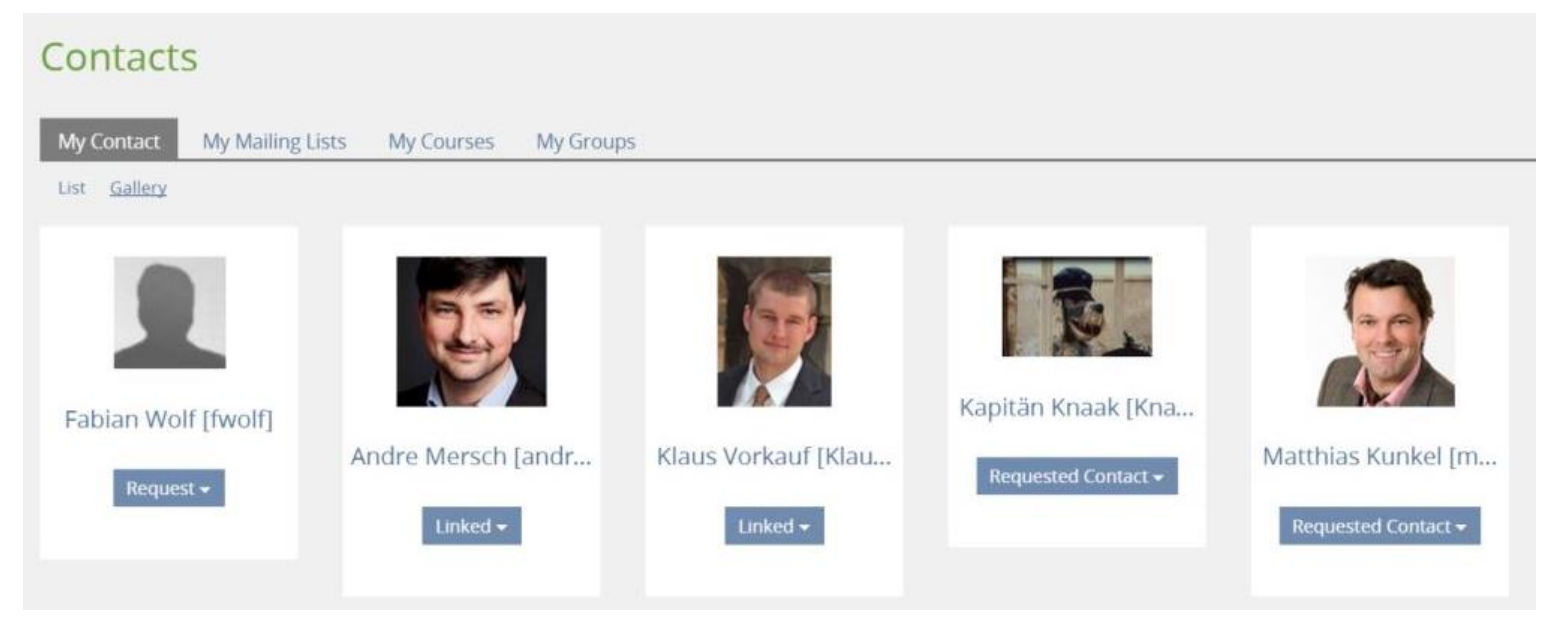

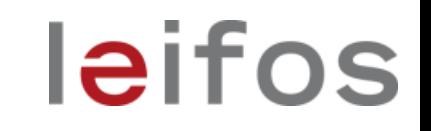

## Enable Networking » Request for Contact

Contact can be

- **Requested**
- **Requests can be withdrawn**
- Requests can be confirmed or ignored
- **Established links can be undone**

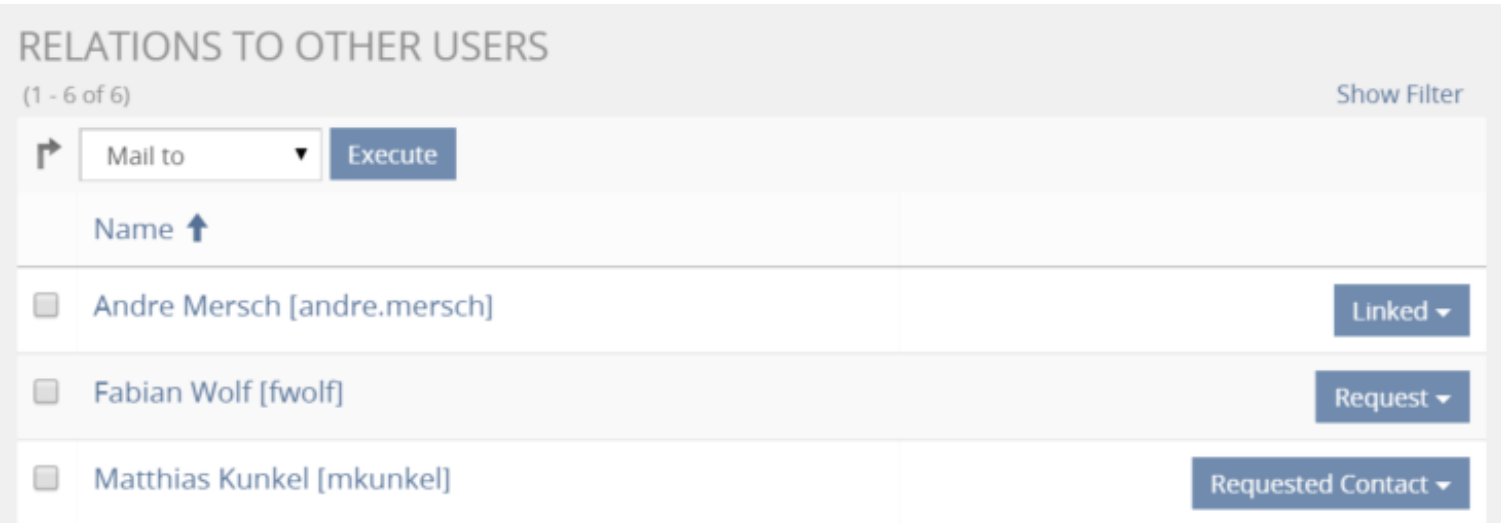

# Facilitating Learning Support

### » Tutorial Support

- Course administrators or tutors can be assigned as "Tutorial Support" for the course
- **"** 'Tutorial Support' will be automatically connected to course members
- **Tutorial Support'** provide support to the learning process of course members

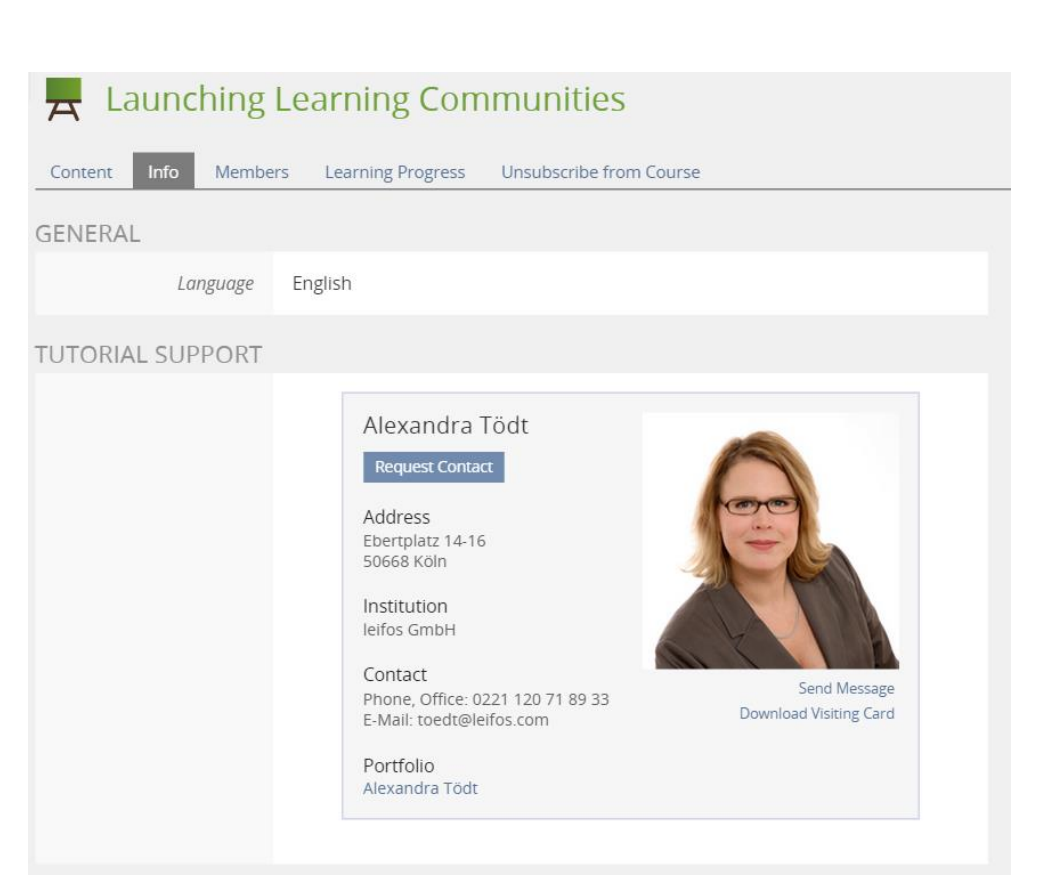

# Facilitating Learning Support

» Technical Support

■ Specific users can be assigned as 'Technical Support' for the entire platform in the administration

- Technical Support' will be automatically available for all users to answer questions on the handling of ILIAS
- 'Technical Support' is accessible via footer even when 'Who is online?" is deactivated

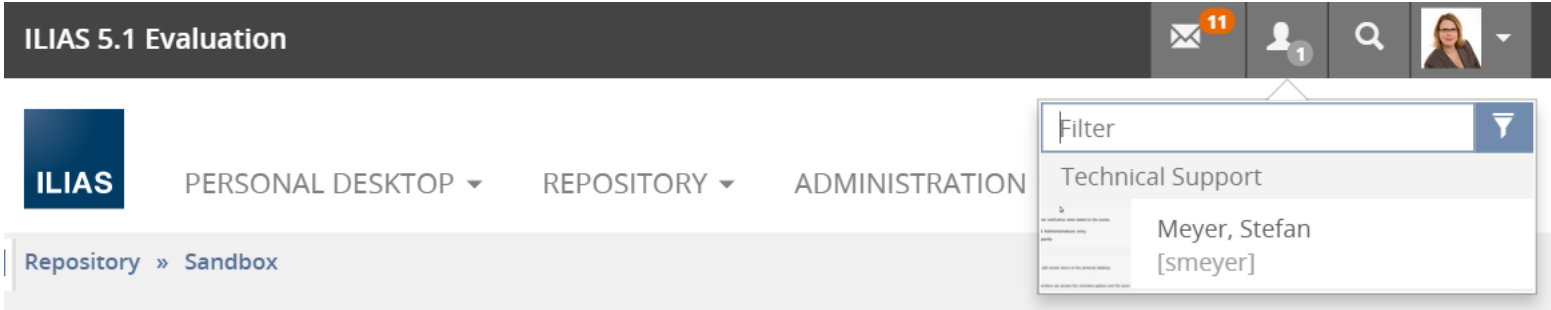

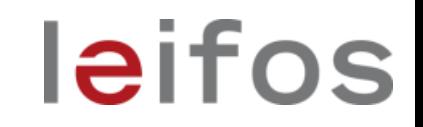

# **Road Ahead » ILIAS 5.2**

### Project Status and Outlook

# leifos

Some feature remain to be implemented with ILIAS 5.2 and still require funding

- On-Screen Chat directly from 'Who is online?'-tool
- **Prompting to Personal Profile at first access**
- Collaborating in teams
- **IMPROVE USABILITY OF Sharing**

■ Issue: Users do not share Personal Profiles. Some are not aware of the very existence of a Public Profile.

**leifos** 

 Suggested Solution: Prompting to Profile in registration / first login process

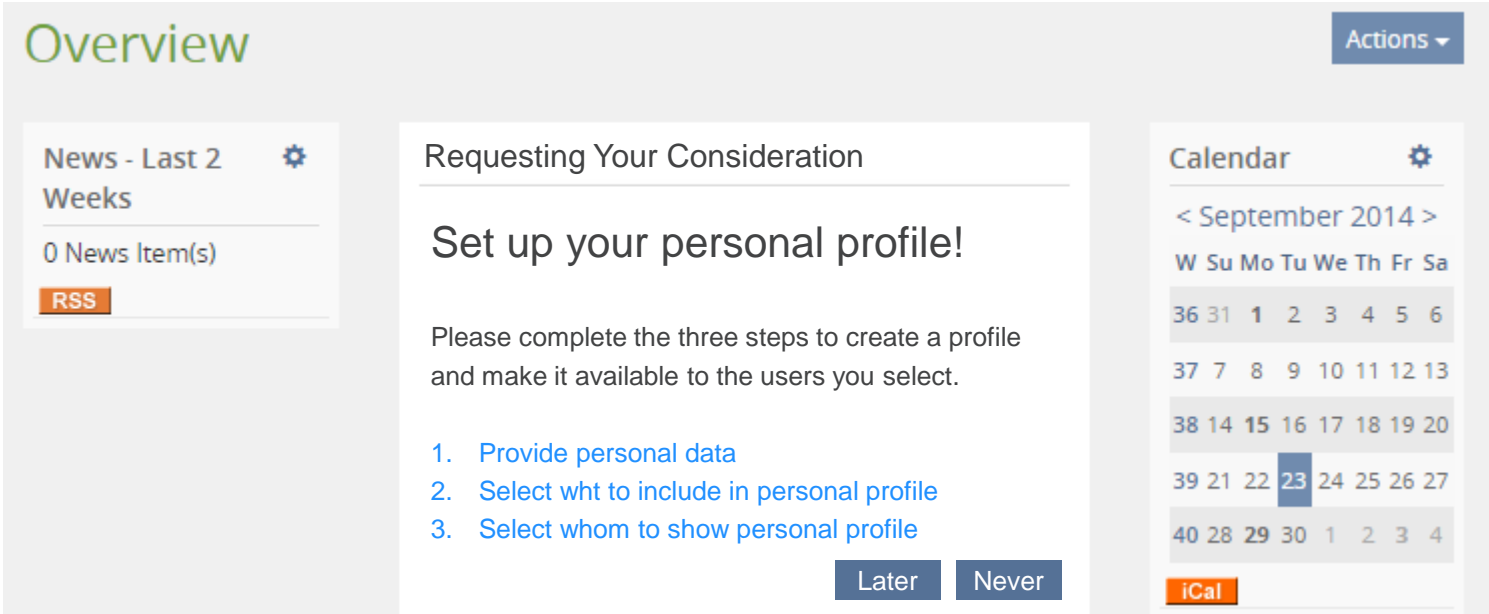

### Suggested for 5.2 » On-Screen Chat

These requirements have been gathered:

- Chat is available on every screen
- Conversation take place on an extra layer of the current screen the context should be kept

- Conversations persist when navigating through the system
- Chat in Repository and On-Screen Chat use the same server

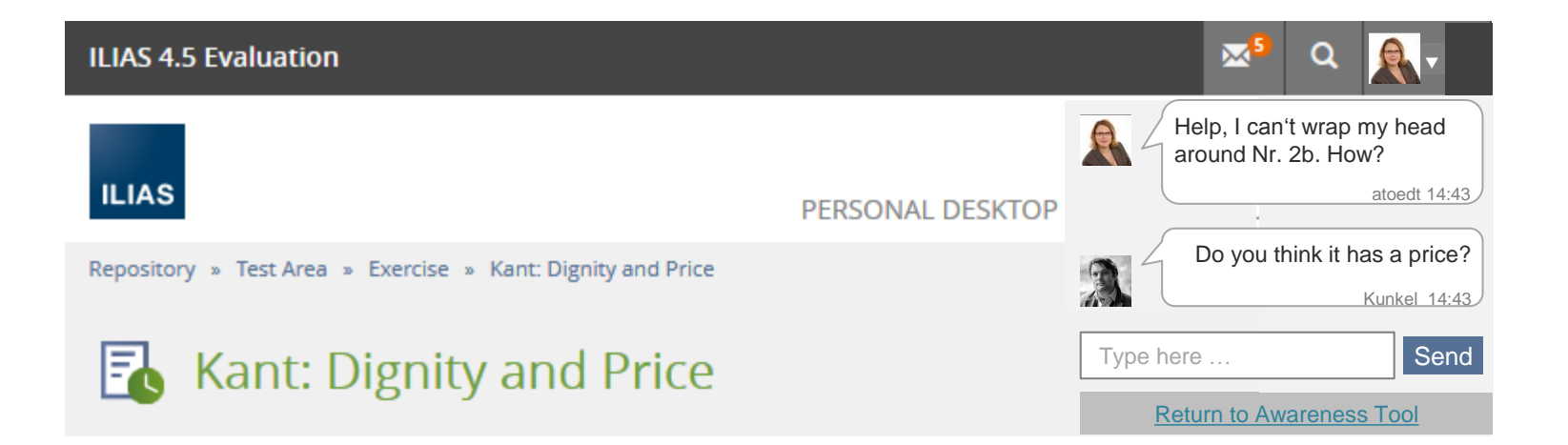

## Suggested for 5.2 » Collaborate in Teams

 Users should be enabled to collaborate informally. Users have an area to quickly and spontaneously build teams.

- Users are provided with the opportuntity to collaboratively create their own resources and work together. When users feel the need to collaborate they should be able to create such an area of informal collaboration by themselves.
- **Teams should be containers, that can comprise repository** objects
- **They should not be dependent on their course administrator** providing them with a container for creating their resources.
- Teams are accessible through user profiles and a global "flat" list of teams by topics
- **Teams will be automatically deleted after a period of inactivity**

### Suggested for 5.2 » Browsing People

- Users can advertise requests or offers for learning support
- Advertisments are displayed as tagclouds.
- Users start from an advertisment, build a team and learn together.

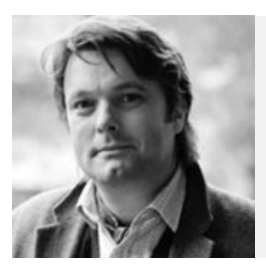

Matthias Kunkel [mkunkel]

Looking For Help: triangles, function graph, calculation of roots

 $\blacktriangledown$ 

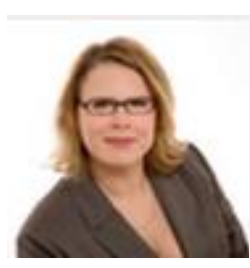

Alexandra Tödt [atoedt]

General Interests: geometry, triangles, function graph, potency

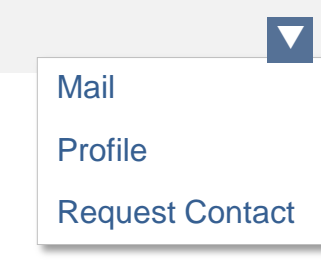

analytical geometry Euler equations triangles exponential equations function graph conics simultaneous equations logarithms potency quadratics trigonometry equivalent inequalities vector algebra calculation of roots

On-Screen Chat directly from "Who is online?"-tool [http://www.ilias.de/docu/goto\\_docu\\_wiki\\_wpage\\_3058\\_1357.html](http://www.ilias.de/docu/goto_docu_wiki_wpage_3058_1357.html) leifos

Prompting to Personal Profile at first access http://www.ilias.de/docu/goto\_docu\_wiki\_wpage\_3047\_1357.html

Collaborating in teams → http://www.ilias.de/docu/goto\_docu\_wiki\_wpage\_3055\_1357.html

Improve usability of sharing

http://www.ilias.de/docu/goto\_docu\_wiki\_wpage\_3065\_1357.html